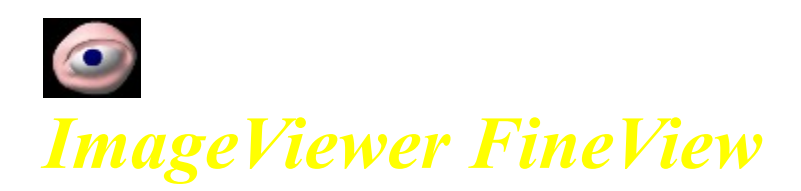

## **About FineView**

FineView is image viewer and converter for Windows 95/98/Me/NT4/2000.

### FREEWARE

URL:http://www.fine-view.com/ E-Mail:support@fine-view.com

## **Feature of FineView**

**Easy to use !!** FineView has very simple User-Interface.

## **FineView possible to create image for the Web.**

Supported progressive ineg and interlaced png. Can convert to any file to jpeg or png file.

## **Supported file formats**

FineView supports the following file formats:

#### **Read**

Bitmap (BMP/DIB) JPEG (JPG/JPEG/JPE) PNG (PNG) PhotoShop(PSD) Paint Shop Pro(PSP) ZSoft Paintbrush(PCX) Targa (TGA/VST/ICB/VDA) SGI (SGI/RGB/RGBA) IFF(IFF/LBM) Portable Bitmap (PBM) Portable Grayscale (PGM) Portable Pixelmap (PPM) Kodak PhotoCD (PCD) Entis Rasterized Image(ERI) MAG (MAG) Icon (ICO)

### **Write**

Bitmap/JPEG/PNG/Targa/PCX/ERI

## **How to Install ?How to Uninstall ?**

### **How to Install ?**

Please unzip an archive file.

### **How to Uninstall ?**

Please delete the following files. FineView.exe FineView.hlp FineView.cnt FineView.GID FineView.ini finebookmarks.html

# **Support**

A request and a report of a bug are welcomed.

E-mail: support@fine-view.com

## **View Mode -Main view**

Screen shot of main view.

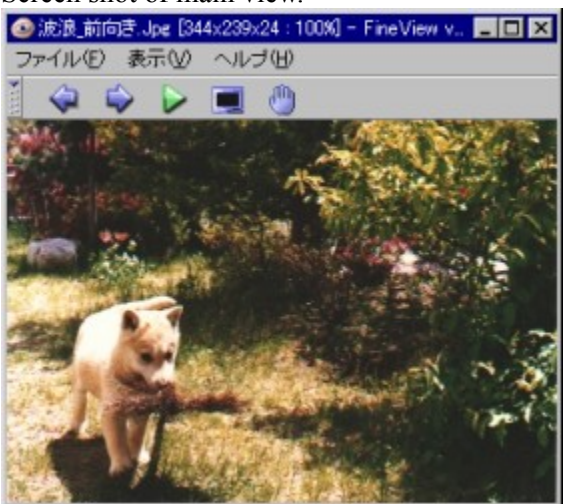

Main view has below five buttons on toolbar.

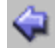

Let you see previous image.

₿ Let you see next image.

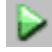

Start slideshow.

 $\mathcal{C}^{\mathcal{C}}$ 

Switch from main view to ImageList mode.

西 Can drag the image.

If you left double click over main view,main view will change full-screen mode.

## **View Mode -ImageList mode**

Screen shot of ImageList mode

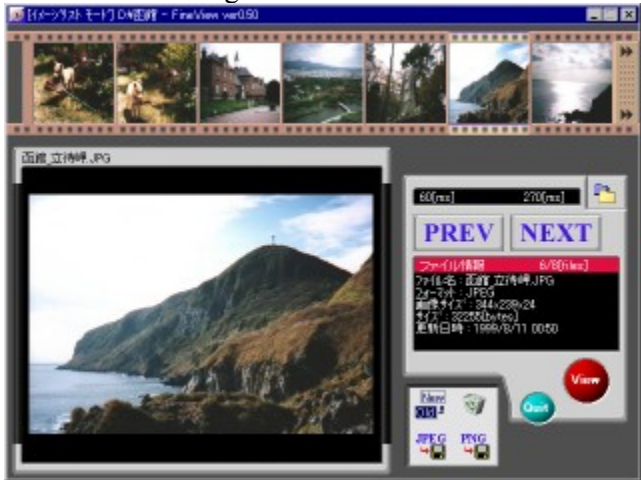

ImageList mode can be easily viewed thumbnails.

ImageList mode consists three parts.

#### **1)Film bar**

Show you seven thumbnails.If you click an image,FineView shows this image on preview screen. And if you double click an image,FineView switch to main view and open this image. Arrow button exists side of film bar can slide seven thumbnails.

### **2)Preview screen**

Shows selected image.

### **3)Control panel**

**PREV**/**NEXT**You can change selected image.

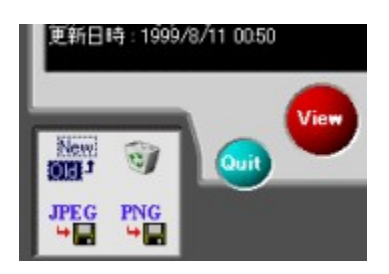

**Rename**Renames selected image file. **Delete**Deletes selected image file. **Save as JPEG**Saves selected image file as JPEG file. **Save as PNG**Saves selected image file as PNG file.

### **View**

If you click View button,FineView switch to main view and open selected image.

## **Quit**

If you click Quit button,FineView close ImageList mode and switch to main view.

## **Functions -Slideshow**

Start slideshow!!

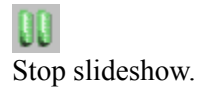

# **Slideshow options:**

You can choose following options: fastest/fast/normal/slowly and repeat/shuffle.

# **Functions -Convert**

- 1 Switch to ImageList mode
- 2 Click an image on film bar you want to convert.
- 3 Click 'Save as JPEG' or 'Save as PNG'.

You can also convert image on main view.

# **Appendix -Keyboard shortcuts**

Please visit my homepage. http://www.fine-view.com/en/appendix/keyboard.htm